## *Thinking Projects:* **A Sim ple Cost Benefit Analysis**

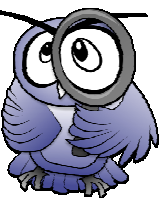

Are you looking for a simple means to assess and communicate the ongoing value of a project?

- Buying that particular item of equipment will cost
- Buying that service will cost \$10 per week or \$520 per
- Profit on sales of the resulting product will be \$20 per week or \$1,040 per year.
- The benefit of this is the re-deployment of 1 staff member (\$32,000 per year).
- The benefit of that backup system is the prevention of the business losing all its data and facing subsequent

When a project is being costed, including initial and ongoing costs and identified benefits, a spreadsheet application such as Microsoft Excel ™ can be used to visually represent a Cost Benefit Analysis' for the project.

returns \$500 per month in sales profit. We might prepare **The contract of the contract of the columns** our simple 'Cost Benefit Analysis' as follows:<br>
Worksheet

- 
- 2. Add the columns as shown on the right (Figure 1)
- 3. Highlight (select) the table then click 'Insert' > 'Chart' as shown on the right (Figure 2)
- 4. Select a line graph and add formatting as required. <br>
and the cost Benefit Analysis

The resulting graph displays a simple 'Cost Benefits
<sup>\$6,000</sup><br>\$5,000

product is being offered as a **free download** from OTS Database Group**.** For more information please go to

| FIND A BREAK EVEN POINT                                                                                          |    | А         | В       | U.               |
|----------------------------------------------------------------------------------------------------|----|-----------|---------|------------------|
|                                                                                                    |    | Time      | Cost    | Benefit          |
| Every project that you consider embarking on will have real                                                      |    | Start     | \$2,000 | \$0 <sub>1</sub> |
| and potential risks, costs and benefits. Many of these can                                                       |    | Mth 01    | \$2,200 | \$500            |
| be stated in dollar (\$) terms. For Instance:                                                                    |    | Mth 02    | \$2,400 | \$1,000          |
| Buying that particular item of equipment will cost                                                               |    | 5 Mth 03  | \$2,600 | \$1,500          |
| \$1,200.                                                                                                    | 6  | Mth 04    | \$2,800 | \$2,000          |
| Buying that service will cost \$10 per week or \$520 per                                                         |    | Mth 05    | \$3,000 | \$2,500          |
| year.                                                                                                    | 8  | Mth 06    | \$3,200 | \$3,000          |
| Profit on sales of the resulting product will be \$20 per                                                        |    |           |         |                  |
| week or \$1,040 per year.                                                                                        | 9  | Mth 07    | \$3,400 | \$3,500          |
| The benefit of this is the re-deployment of 1 staff                                                              |    | 10 Mth 08 | \$3,600 | \$4,000          |
| member (\$32,000 per year).                                                                                      |    | Mth 09    | \$3,800 | \$4,500          |
| The benefit of that backup system is the prevention of<br>the business losing all its data and facing subsequent |    | 12 Mth 10 | \$4,000 | \$5,000          |
| issues.                                                                                                    |    | 13 Mth 11 | \$4,200 | \$5,500          |
|                                                                                                    |    | 14 Mth 12 | \$4,400 | \$6,000          |
| When a project is being costed, including initial and ongoing                                                    | 15 |           |         |                  |

**Figure 1:** Data is entered into the spreadsheet

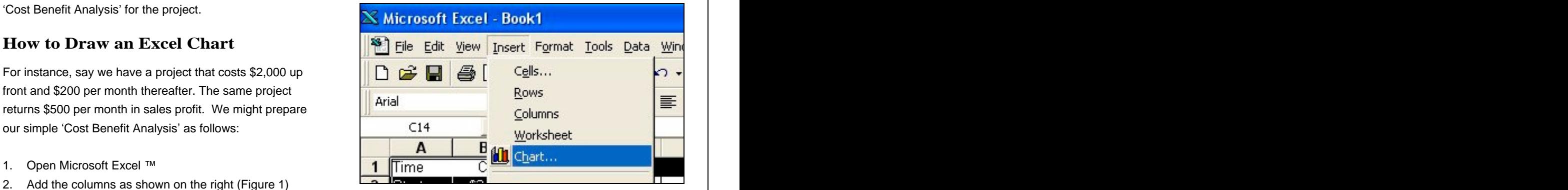

Figure 2: The Data is highlighted and the 'Chart' option is selected

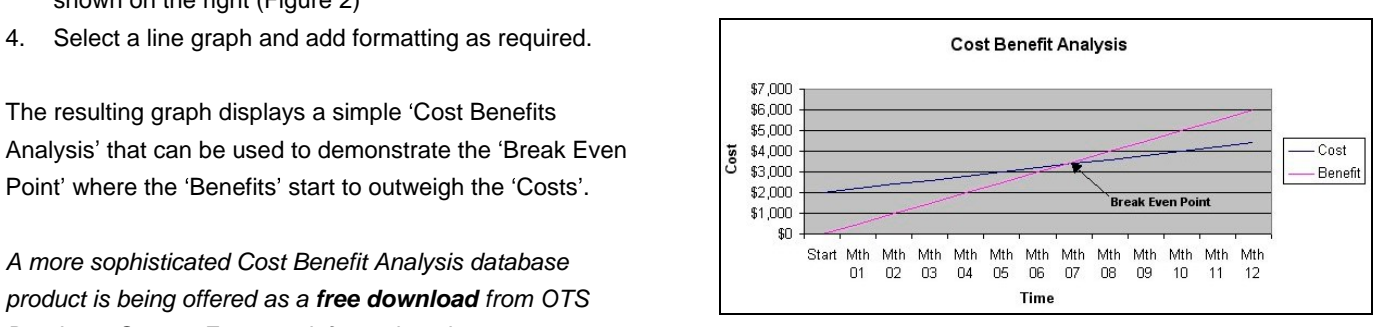

[www.ostdatabasegroup.com.au](http://www.ostdatabasegroup.com.au) extending the separate lines. The 'Break Even' point is the point where the separate lines. **Figure 3:** The generated chart displays the 'Costs' and 'Benefits' as two Benefits' start to outweigh the 'Costs'. The state of the state of the state of the Benefits' start to outweigh the 'Costs'.